# **Screencasts produzieren**

Lehrende stehen derzeit vor der Herausforderung, die eigene Lehre innerhalb kürzester Zeit in digitale Formen zu übertragen. In zahlreichen Kommunikationskanälen wird diskutiert. Tools und Anwendungen werden verglichen, Ideen gesammelt, Pläne gemacht und mitunter auch schnell wieder verworfen. Viele Überlegungen drehen sich dabei rund um **Seminar- bzw.**

**Vorlesungsaufzeichnungen**. Hier muss neben didaktischen Überlegungen das Überangebot an Software zur Erstellung von Screencasts gebändigt werden.

Während Anwendungen wie das kommerzielle Camtasia von Techsmith oder die Open-Source-Software [OBS \(Open Broadcaster Software\)](https://obsproject.com/de) zahlreiche Features haben, die langfristig sicher einen Blick wert sind, ist Powerpoint nicht zuletzt dank der gewohnten Umgebung und einer soliden Aufnahmefunktion ein guter Ausgangspunkt für einen schnellen Einstieg in die Erstellung von Screencasts.

Weitere Angebote von verschiedenen bildungsnahen Initiativen und freie Open Source Alternativen vergrößern den Bereich Screencast-Aufzeichnung noch weiter.

Diese Seite soll einen Überblick über die verschiedenen Programme und Möglichkeiten geben und über verlinkte Anleitungen eine vertiefende Beschäftigung mit dem Thema ermöglichen.

#### **OBS**

#### **Vorteile**

- kostenlos
- sehr präzise Steuerung von Bild und Ton **Nachteile**
- Bedienung wendet sich eher an professionelle Nutzer

## **Camtasia**

### **Vorteile**

- einfache Bedienung
- umfrangreiche Bearbeitungsmöglichkeiten

### **Nachteile**

- kostenpflichtig

## **Opencast Studio**

### **Vorteile**

- erfordert keine Installation
- plattformunabhängig im Browser

### **Nachteile**

- wenig Konfigurationsmöglichkeiten

## **Powerpoint**

## **Vorteile**

Last<br>update: update:<br>2021/04/06 medienproduktion:screencasts\_produzieren https://blendedlearning.th-nuernberg.de/wiki/blendedlearning/doku.php?id=medienproduktion:screencasts\_produzieren&rev=1617702662 11:51

- vorhandener Foliensatz kann direkt vertont werden **Nachteile**

- Weitergabe an andere Programme umständlich

#### **Quicktime**

#### **Vorteile**

- auf MacOS vorinstalliert
- kann angeschlossenes iPhone/iPad aufzeichnen

#### **Nachteile**

- nur in MacOS verfügbar

## **Mit Open Broadcaster Software (OBS) Bildschirm und Webcam aufzeichnen**

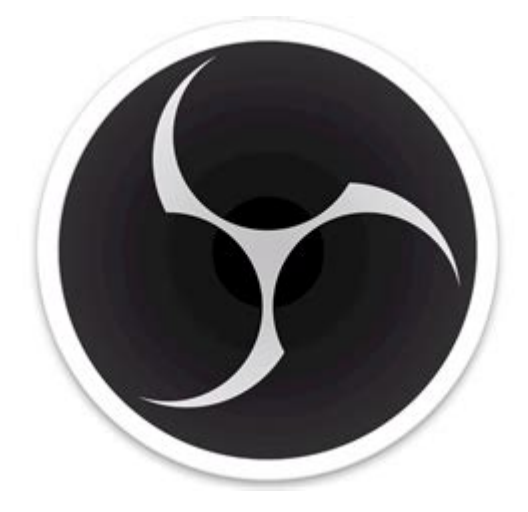

- Software Download: [Open Broadcaster Software](https://obsproject.com/)
- [Bildschirmaufzeichnung mit OBS Anleitung in 7 Schritten](https://blendedlearning.th-nuernberg.de/wiki/blendedlearning/doku.php?id=tools:obs)

## **Mit Camtasia Studio den Bildschirm aufzeichnen**

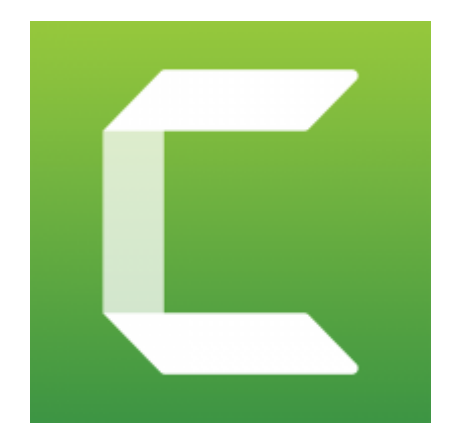

- [Tutorials vom Hersteller von Camtasia \(TechSmith\)](https://www.techsmith.de/tutorial-camtasia.html)
- [Tutorial zur Bildschirmaufzeichnung mit Camtasia](https://blendedlearning.th-nuernberg.de/wiki/blendedlearning/doku.php?id=medienproduktion:camtasia_tutorial)

## **Mit Opencast Studio Bildschirm und Webcam aufzeichnen**

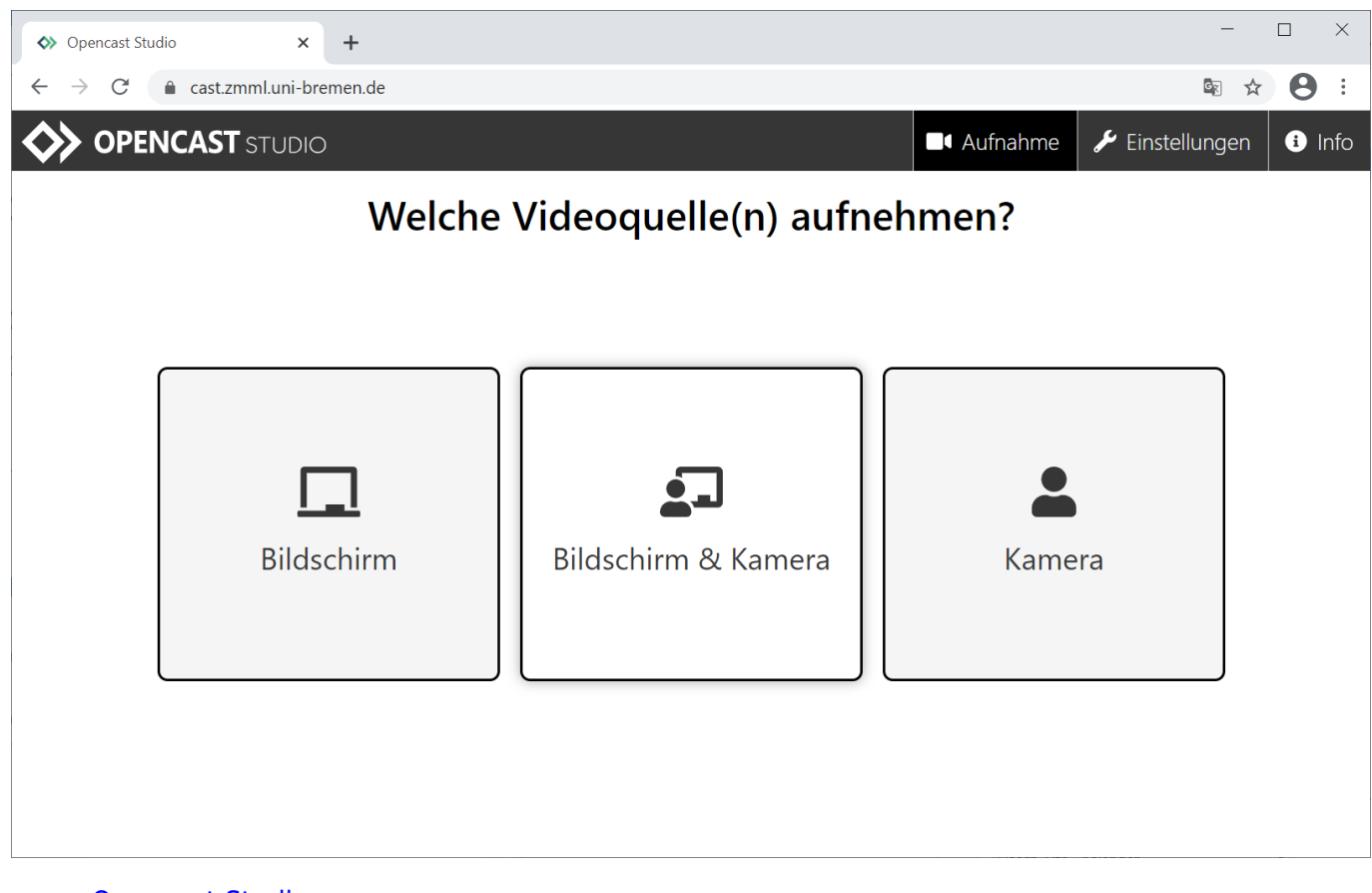

- [Opencast Studio](https://cast.zmml.uni-bremen.de/)
- [Anleitung des Zentrum für Multimedia in der Lehre der Universität Bremen](https://www.uni-bremen.de/zmml/lehre-digital/digitale-werkzeuge/screencasts-mit-opencast-studio)

## **Mit PowerPoint digitale Lehrinhalte erstellen**

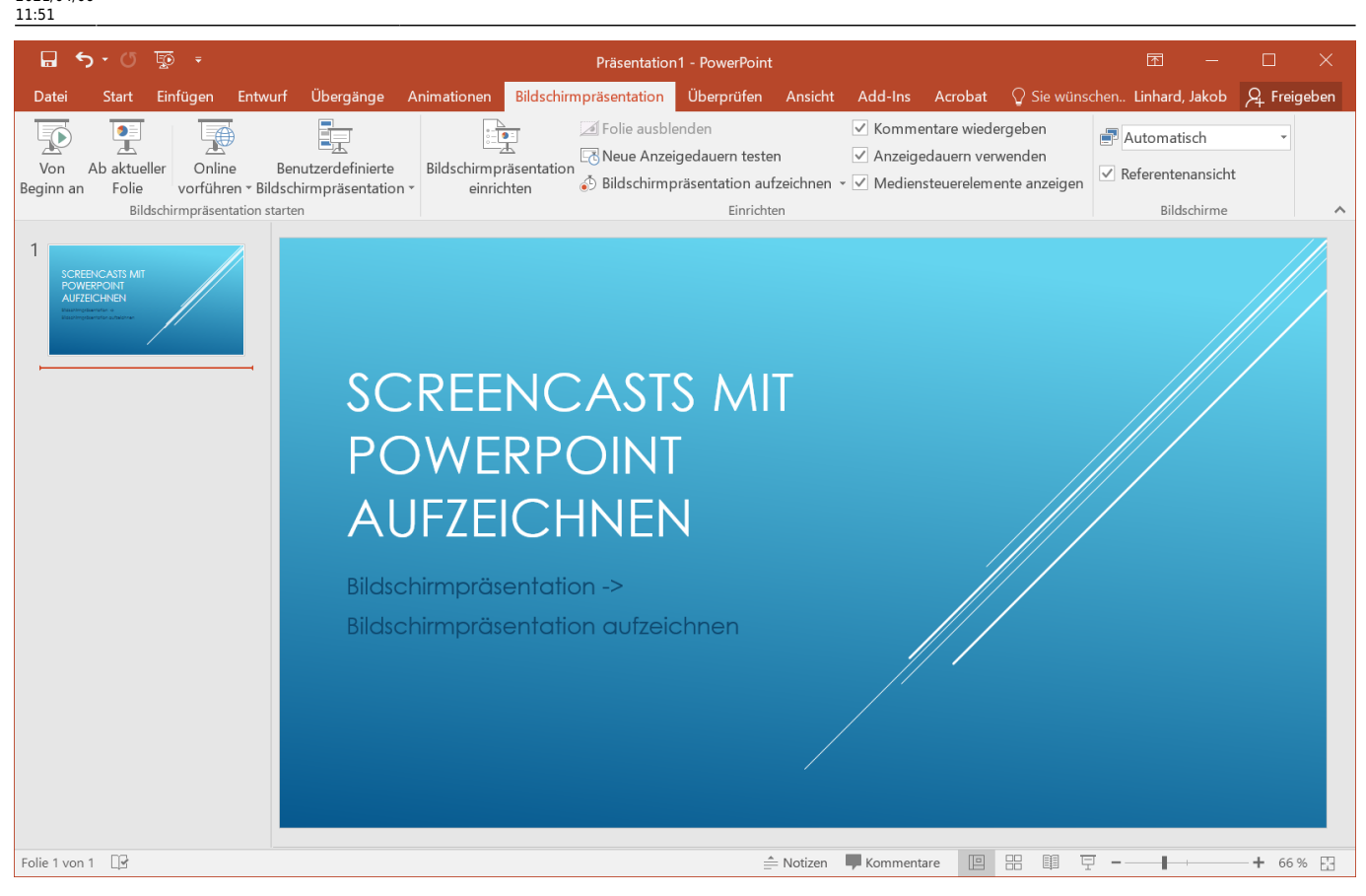

- [Aufzeichnen einer Bildschirmpräsentation mit Kommentaren und Folienanzeigedauern](https://support.microsoft.com/de-de/office/aufzeichnen-einer-bildschirmpr%c3%a4sentation-mit-kommentaren-und-folienanzeigedauern-0b9502c6-5f6c-40ae-b1e7-e47d8741161c?ui=de-DE&rs=de-DE&ad=DE#OfficeVersion=Older_Windows_versions) (Powerpoint Hilfe auf microsoft.com)
- [Aufnahmen mit Powerpoint 2019](https://www.uni-goettingen.de/de/document/download/fcdd2b4702508c7dcdd3f437c92b7c12.pdf/Aufnahme%20mit%20PPT%202019.pdf) (Kurz-Anleitung der Georg-August-Universität Göttingen)

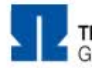

TECHNISCHE HOCHSCHULE NÜRNBERG GEORG SIMON OHM

## **Digitale Lehrinhalte** erstellen

**Von PowerPoint zur Online-Vorlesung** 

Michael Koch

[Video Tutorial von Michael Koch: Von PowerPoint zur Online-Vorlesung](https://mediasharing.service.th-nuernberg.de/video/Mit-PowerPoint-digitale-Lehrinhalte-erstellen/b162046d98dfb099890110be3c2fbd03)

## **Mit Quicktime den Bildschirm auf einem Apple Mac aufzeichnen**

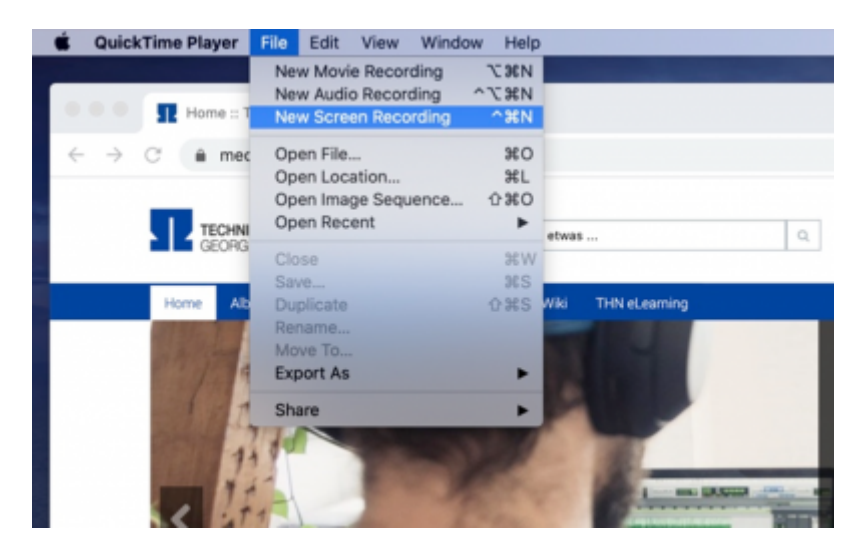

- [Bildschirm auf dem Mac aufzeichnen](https://support.apple.com/de-de/HT208721) (Support Seite von Apple.com)
- [Screencasts mit Quicktime](https://www.vcrp.de/wp-content/uploads/Screencasts-mit-Quicktime.pdf) (Anleitung des Virtuellen Campus Rheinland-Pfalz)

## **Siehe auch**

- [\(Lehr\)Medien hochladen und teilen auf den Plattformen der TH Nürnberg](https://blendedlearning.th-nuernberg.de/wiki/blendedlearning/doku.php?id=medienproduktion:plattformen)
- [Digitale Lehrmaterialien produzieren](https://blendedlearning.th-nuernberg.de/wiki/blendedlearning/doku.php?id=medienproduktion:start)
- [Eine Vorlesung mit Zoom aufzeichnen](https://blendedlearning.th-nuernberg.de/wiki/blendedlearning/doku.php?id=medienproduktion:vorlesung_mit_zoom_aufzeichnen)
- [Equipment-Verleih für die Medienproduktion in der Lehre](https://blendedlearning.th-nuernberg.de/wiki/blendedlearning/doku.php?id=medienverleih)
- [Hardware zur Videoproduktion](https://blendedlearning.th-nuernberg.de/wiki/blendedlearning/doku.php?id=medienproduktion:hardware)
- [Interaktive Lehrmaterialien produzieren](https://blendedlearning.th-nuernberg.de/wiki/blendedlearning/doku.php?id=medienproduktion:interaktive_lehrmaterialien_produzieren)
- [Lehrvideoproduktion Ein Überblick](https://blendedlearning.th-nuernberg.de/wiki/blendedlearning/doku.php?id=medienproduktion:lehrvideoproduktion)
- [Live-Streaming](https://blendedlearning.th-nuernberg.de/wiki/blendedlearning/doku.php?id=medienproduktion:livestreaming)
- [Screencasts \(Bildschirmaufzeichnungen\) produzieren](https://blendedlearning.th-nuernberg.de/wiki/blendedlearning/doku.php?id=medienproduktion:screencasts_produzieren)
- [Videos aufzeichnen](https://blendedlearning.th-nuernberg.de/wiki/blendedlearning/doku.php?id=medienproduktion:videos_aufzeichnen)
- [Videos bearbeiten](https://blendedlearning.th-nuernberg.de/wiki/blendedlearning/doku.php?id=medienproduktion:videos_bearbeiten)
- [Videos exportieren und komprimieren \(für THN Mediasharing oder andere Plattformen\)](https://blendedlearning.th-nuernberg.de/wiki/blendedlearning/doku.php?id=medienproduktion:videos_komprimieren)
- [Vorbereitung einer Videoproduktion](https://blendedlearning.th-nuernberg.de/wiki/blendedlearning/doku.php?id=medienproduktion:vorbereitung_einer_videoproduktion)

[Medienproduktion](https://blendedlearning.th-nuernberg.de/wiki/blendedlearning/doku.php?id=tag:medienproduktion&do=showtag&tag=Medienproduktion), [Screencast](https://blendedlearning.th-nuernberg.de/wiki/blendedlearning/doku.php?id=tag:screencast&do=showtag&tag=Screencast), [Video](https://blendedlearning.th-nuernberg.de/wiki/blendedlearning/doku.php?id=tag:video&do=showtag&tag=Video)

Ist dieser Artikel hilfreich?

{(rater>id=1|name=medienproduktion:screencasts\_produzieren|type=vote|trace=user|headline=off) }

From: <https://blendedlearning.th-nuernberg.de/wiki/blendedlearning/> - **Wiki Digitale Lehre**

Permanent link:

**[https://blendedlearning.th-nuernberg.de/wiki/blendedlearning/doku.php?id=medienproduktion:screencasts\\_produzieren&rev=1617702662](https://blendedlearning.th-nuernberg.de/wiki/blendedlearning/doku.php?id=medienproduktion:screencasts_produzieren&rev=1617702662)** Last update: **2021/04/06 11:51**

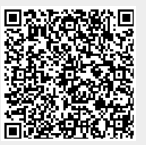